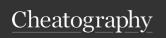

## atom.io Keyboard Shortcuts

by TheFrogg (hitension) via cheatography.com/87095/cs/21748/

| Bookmarks            |               |
|----------------------|---------------|
| Add a Bookmark       | Ctrl+Shift+F2 |
| Next Bookmark        | F2            |
| Previous Bookmark    | Shift+F2      |
| List Bookmks Current | Ctrl+F2       |
| Project              |               |

| Brackets                       |                       |
|--------------------------------|-----------------------|
| Bracket Matching Cursor        | Ctrl+M                |
| Select all text inside current | Alt+Ctrl+,<br>(comma) |
| Close current XML/HTML Tag     | Alt+Ctrl+. (dot)      |

| Command Palette |              |
|-----------------|--------------|
| Open            | Ctrl+Shift+P |
|                 |              |

| Commenting out code (line or block) |        |
|-------------------------------------|--------|
| Set as comment                      | Ctrl+/ |
| Uncomment                           | Ctrl+/ |

| Deleting and Cutting   |               |
|------------------------|---------------|
| Delete to beginning of | Ctrl+Back-    |
| word                   | space         |
| Delete to end of word  | Ctrl+Delete   |
| Delete current line    | Ctrl+ Shift+K |

| Files and Folders  |              |
|--------------------|--------------|
| Opening a File     | Ctrl+O       |
| Save As            | Ctrl+Shift+S |
| Open Folder        | Ctrl+Shift+O |
| Add Project Folder | Ctrl+Shift+A |

| Files Navigation                   |        |
|------------------------------------|--------|
| Search in Current Project          | Ctrl+T |
| Only Search Currently Opened Files | Ctrl+B |

| Find and Replace          |              |
|---------------------------|--------------|
| Search within a buffer    | Ctrl+F       |
| Search the entire project | Ctrl+Shift+F |

| Folding          |            |
|------------------|------------|
| Folding code in  | Alt+Ctrl+[ |
| Folding code out | Alt+Ctrl+] |
|                  |            |

| Git                |        |
|--------------------|--------|
| Toggle Git Pane    | Ctrl+9 |
| Toggle Github Pane | Ctrl+8 |

| Indent code            |           |
|------------------------|-----------|
| Indent selection right | Tab       |
| Indent selection left  | Shift+Tab |

| Grammer Selector |              |
|------------------|--------------|
| Grammer Selector | Ctrl+Shift+I |

| Line Manipulation                         |                   |
|-------------------------------------------|-------------------|
| Delete current line                       | Ctrl+S-<br>hift+K |
| Duplicate current line                    | Ctrl+<br>Shift+D  |
| Join next line to the end of current line | Ctrl+J            |
| Move current line Up                      | Ctrl+Up           |
| Move current line Down                    | Ctrl+Down         |

| Manage Tabs      |              |
|------------------|--------------|
| Close Tab        | Ctrl+W       |
| Reopen Last Item | Ctrl+Shift+T |

| Multiple Cursors and Sele         | ctions         |
|-----------------------------------|----------------|
| Add new cursor at clicked loc.    | Ctrl+Click     |
| Select all words. Same as current | Alt+F3         |
| Add another cursor above current  | Alt+Shift+Up   |
| Add another cursor below current  | Alt+Shift+Down |
| Select next word. Same as current | Ctrl+D         |

| Panes       |               |
|-------------|---------------|
| Split Left  | Ctrl+K+Left   |
| Split Right | Ctrl+K+Right  |
| Split Up    | Ctrl+K+Up     |
| Split Down  | Ctrl+K+Down   |
| Close Pane  | Ctrl+K+Ctrl+W |

| Settings and Preferences |                |
|--------------------------|----------------|
| Open                     | Ctrl+, (comma) |

| Symbols Navigation           |        |
|------------------------------|--------|
| Symbol Search in Active File | Ctrl+R |

| Text Navigation (move to) |            |
|---------------------------|------------|
| Beginning of Word         | Ctrl+Left  |
| End of Word               | Ctrl+Right |
| 1e char of Current Line   | Home       |
| End of Line               | End        |
| Top of File               | Ctrl+Home  |
| Bottom of File            | Ctrl+End   |
| Specif. Row:Column        | Ctrl+G     |

| Text Selection         |                  |
|------------------------|------------------|
| Entire content of file | Ctrl+A           |
| Entire Line            | Ctrl+L           |
| Up                     | Shift+Up         |
| Down                   | Shift+Down       |
| Previous Character     | Shift+Left       |
| Next Character         | Shift+Right      |
| Beginning of Word      | Ctrl+Shift+Left  |
| End of Word            | Ctrl+Shift+Right |
| First Char of Line     | Shift+Home       |
| End of Line            | Shift+End        |
| Set selection as       | Ctrl+/           |
| Comment                |                  |
| To top of file         | Ctrl+Shift+Home  |
| To Bottom of file      | Ctrl+Shift+End   |
| Text inside current    | Alt+Ctrl         |
| brackets               |                  |

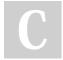

By **TheFrogg** (hitension) cheatography.com/hitension/

Published 12th February, 2020. Last updated 22nd September, 2022. Page 1 of 2. Sponsored by CrosswordCheats.com Learn to solve cryptic crosswords! http://crosswordcheats.com

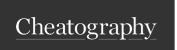

## atom.io Keyboard Shortcuts

by TheFrogg (hitension) via cheatography.com/87095/cs/21748/

| Tree View     |        |
|---------------|--------|
| Toggle        | Ctrl+\ |
| Focus/Unfocus | Alt+Q  |
| Add a file    | А      |
| Move a file   | M      |
| Delete a file | Delete |

| Visualisation                  |            |
|--------------------------------|------------|
| Beautify text                  | Ctrl+Alt+B |
| Fold at spec.indentation level | Ctrl+K+09  |

| Installed Packages                |                            |
|-----------------------------------|----------------------------|
| script (runs code im Atom)        | Shift+Ctrl+b               |
| python-debugger Alt-r<br>= start  | Alt+Shift+r = breakpoint   |
| python-autopep-8<br>(markbaas)    | Formatting<br>Python       |
| linter-flake8                     | linter plugin for python   |
| minimap                           | on right side of screen    |
| logo-file-icons (manue-<br>lbieh) | Add some nice icons        |
| print-code (mochizuk-ikotaro)     | Print source code          |
| single-click-open<br>(olmokramer) | Open files w. single cllck |

| Look for a description at the packages  |
|-----------------------------------------|
| themselves in Atom                      |
| These setting are a personal preference |

| Editor settings                          |          |
|------------------------------------------|----------|
| Scroll past End                          | •        |
| Preferred Line Lenght                    | 79       |
| These settings are a personal preference |          |
| Themes                                   |          |
| UI Theme                                 | One Dark |
|                                          |          |

These settings are a personal preference

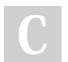

By **TheFrogg** (hitension) cheatography.com/hitension/

Published 12th February, 2020. Last updated 22nd September, 2022. Page 2 of 2. Sponsored by CrosswordCheats.com Learn to solve cryptic crosswords! http://crosswordcheats.com